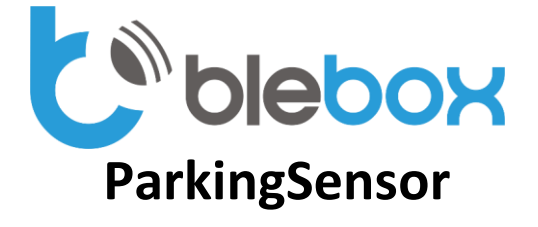

**Settings / Configuración / Ustawienia**

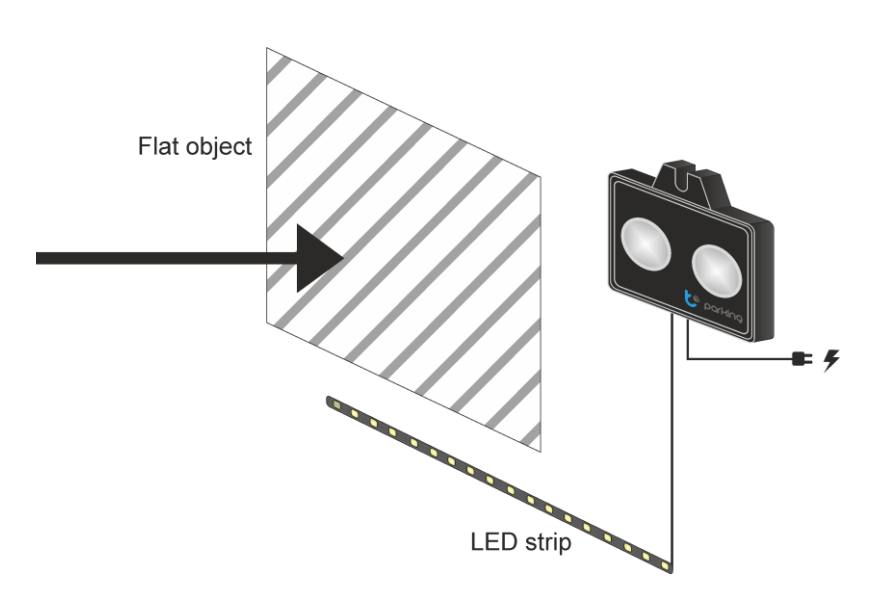

## **EN**

1. Place a flat object in front of the parkingSensor in the desired distance as a virtual wall.

2. Apply power. Wait 5 seconds. Disconnect power.

3. Apply power. Wait 10 seconds. Disconnect power.

4. Apply power. Wait 15 seconds. Disconnect power.

5. Apply power. Wait until the LEDs turns white, after that the LEDs turns off which indicates that the setting has been saved.

6. Verify if the virtual wall works as expected.

## **ES**

1. Ubique un objeto plano frente al parkingSensor a la distancia deseada para la pared virtual.

2. Encienda la electricidad. Espere 5 segundos. Desconecte la electricidad.

3. Encienda la electricidad. Espere 10 segundos. Desconecte la electricidad.

4. Encienda la electricidad. Espere 15 segundos. Desconecte la electricidad.

5. Encienda la electricidad. Espere hasta que la tira LED se encienda en el color blanco,

luego la tira LED se apagará, lo que indica que la configuración ha sido guardada.

6. Verifique si la pared virtual funciona según lo esperado.

## **PL**

1. Umieść płaski przedmiot przed parkingSensor w żądanej odległości, jako wirtualną ścianę.

2. Podłącz zasilanie. Czekaj 5 sekund. Odłącz zasilanie.

3. Podłącz zasilanie. Czekaj 10 sekund. Odłącz zasilanie.

4. Podłącz zasilanie. Czekaj 15 sekund. Odłącz zasilanie.

5. Podłącz zasilanie. Czekaj aż oświetlenie zaświeci się na biało, następnie oświetlenie się wyłączy, co oznacza, że ustawienie zostało zapisane.

6. Sprawdź, czy wirtualna ściana działa zgodnie z oczekiwaniami.